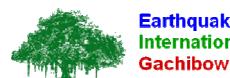

# Earthquake Engineering Research Centre International Institute of Information Technology Gachibowli, Hyderabad – 500 032, India

## **Observations:**

Here mass of slab is given as 4 parts and stiffness as 4 parts in both directions. Experiment starts with default values of masses and stiffnesses. Observe the SDOF response in 3 directions (2 translations and 1 rotation/torsion)

### **Observation 1:**

Here in this stage, user can change mass of slab corresponding to default value by keeping all other as default values. Observe the difference in 3 directions response.

#### **Observation 2:**

Here in this stage, user can change stiffness corresponding to default value by keeping all other as default values. Observe the difference in 3 directions response

#### **Observation 3:**

In this stage, user can change all the parameters including damping ratio and earthquake data and observe the variations/difference in all directions responses of structure.